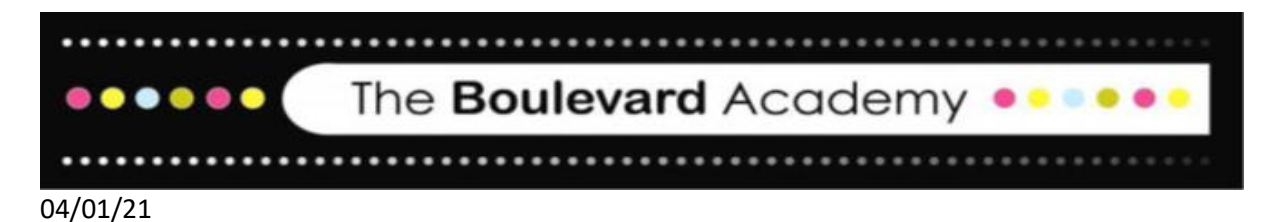

## **Remote Learning via Google Classroom**

In response to the Government's decision on school reopening, all year groups are scheduled to return to remote learning from Tuesday 5<sup>th</sup> January. In order to access remote learning students will need to attend lessons and complete work via Google Classroom.

On Tuesday 5<sup>th</sup> January, students will be required to access work that has been provided for them by their class teachers on Google Classroom with a full timetable of live lessons commencing for all year groups from Wednesday 6<sup>th</sup> January.

To access Google Classroom please visit **classroom.google.com** and enter your child's username and password.

Usernames are generally (but not always) their first name and second name followed by the academy email address with a password of Boulevard123?? Unless your child has chosen to reset this.

- **Username** [firstnamesecondname@theboulevardacademy.com](mailto:firstnamesecondname@theboulevardacademy.com)
- **Password** Boulevard123??

If your child cannot remember their username or access their account, please email [t&l@theboulevardacademy.com](mailto:t&l@theboulevardacademy.com) in order to have your password reset.

If you require any further support with accessing google classroom, please visit our school website for further guidance.

[www.theboulevardacademy.com/covid-19learning/google-classroom/](http://www.theboulevardacademy.com/covid-19learning/google-classroom/)

## **Remote Learning Tuesday 5th January**

On the first day students are scheduled to return to school work will be uploaded to Google Classroom by your child's teachers for them to access and complete independently.

Students should complete the work for the lessons they would have on that day at the times they would usually have their lessons. In order to access the work students need to go to the class page for the subject they would take at that time and follow the teacher instructions.

Students can access their timetables via the Myed app or on their Google Classroom tutor group homepage.

Classwork will be assigned to students for all lessons on that day and students should select to 'turn in' their work once completed in order to show teaching staff they have attended that lesson.

## **Live lessons from Wednesday 6 th January**

Live lessons will take place in line with student's normal timetable from Wednesday. In order to access the lessons students need to visit the classroom of the lesson they would have at that time and click the meet link at the top of the page in order to join the lesson.

Student timetables can be found on the Myed app or the tutor page on google classroom.

Registration will take place as the first lesson of the day and tutors will be able to share the daily timetable and give important updates or provide support with any issues.

In order to access the tutor session students must go to their tutor classroom from the list below at the appropriate registration time.

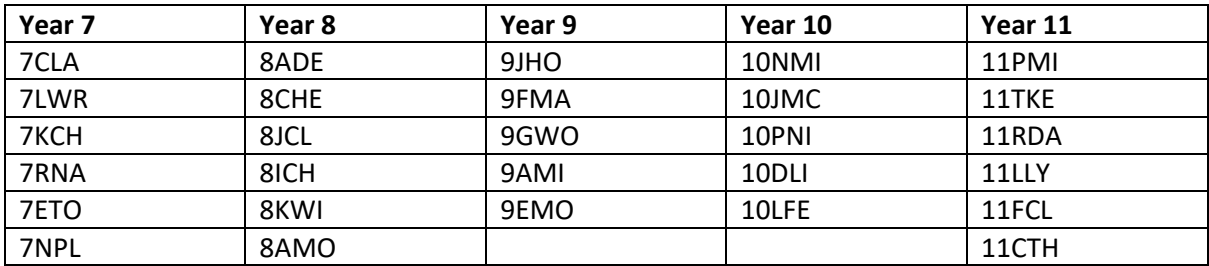

- Year 7 Registration 9.30am
- Year 8 Registration 9.30am
- Year 9 Registration 9.30am
- Year 10 Registration 8.45am
- Year 11 Registration 8.45am

## **School Day Times**

Live lessons will continue throughout the day in line with students normal timetables. In order to access each lesson students are required to join the classroom of that lesson and join the meet link that is at the top of each classroom page.

The timetable of the usual school day is as follows;

- $•$   $P1 8.15$ am
- P2 9.00am
- P3 9.45am
- $P4 10.45$ am
- $P5 11.30$ am
- P6 12.15pm (Year 10/11 Lunch)
- $P7 1.00$ pm (Year  $7/8/9$  Lunch)
- P8 1.45pm
- $P9 2.30$ pm

Once again, if you have any questions regarding Google Classroom please see our school website for support or emai[l t&l@theboulevardacademy.com](mailto:t&l@theboulevardacademy.com)

Yours sincerely,

M. Williams

M.Williams

Assistant Vice Principal